# *DC172* 快速使用手冊

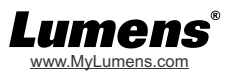

# 重要

請啟用你的保固:www.MyLumens.com/reg。

\*最新版本的軟體、各國語系的使用手冊及快速使用手冊,可至 Lumens™ 網站下載:<u>https://www.MyLumens.com/support</u>。

# *1. I/O***介面說明**

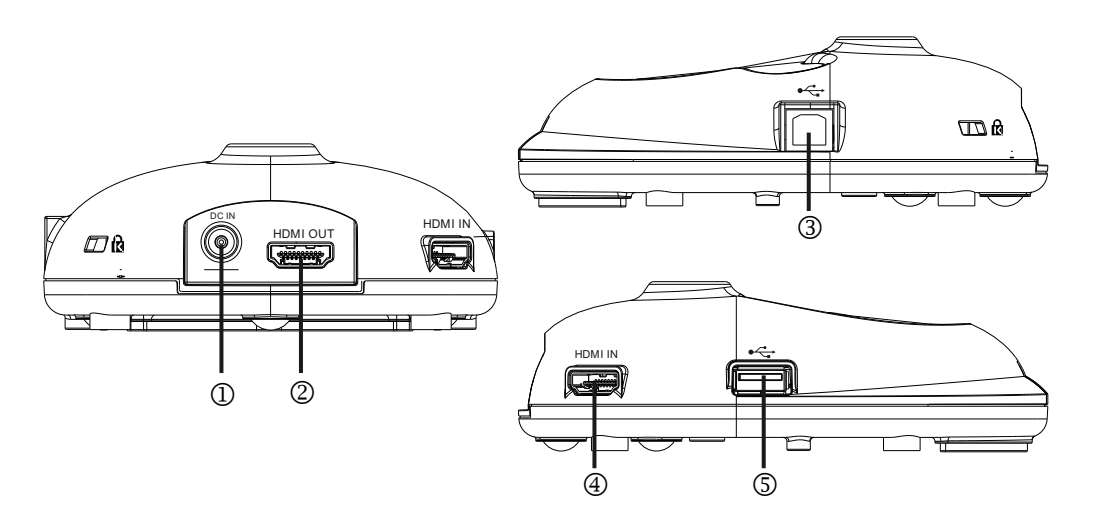

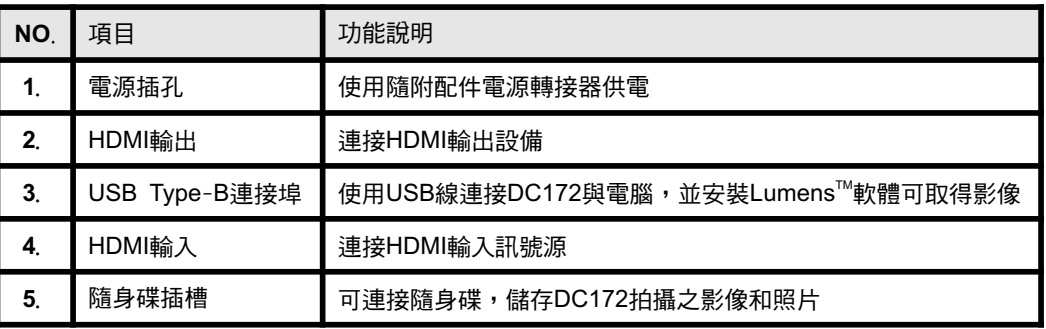

## *2.* 開始使用

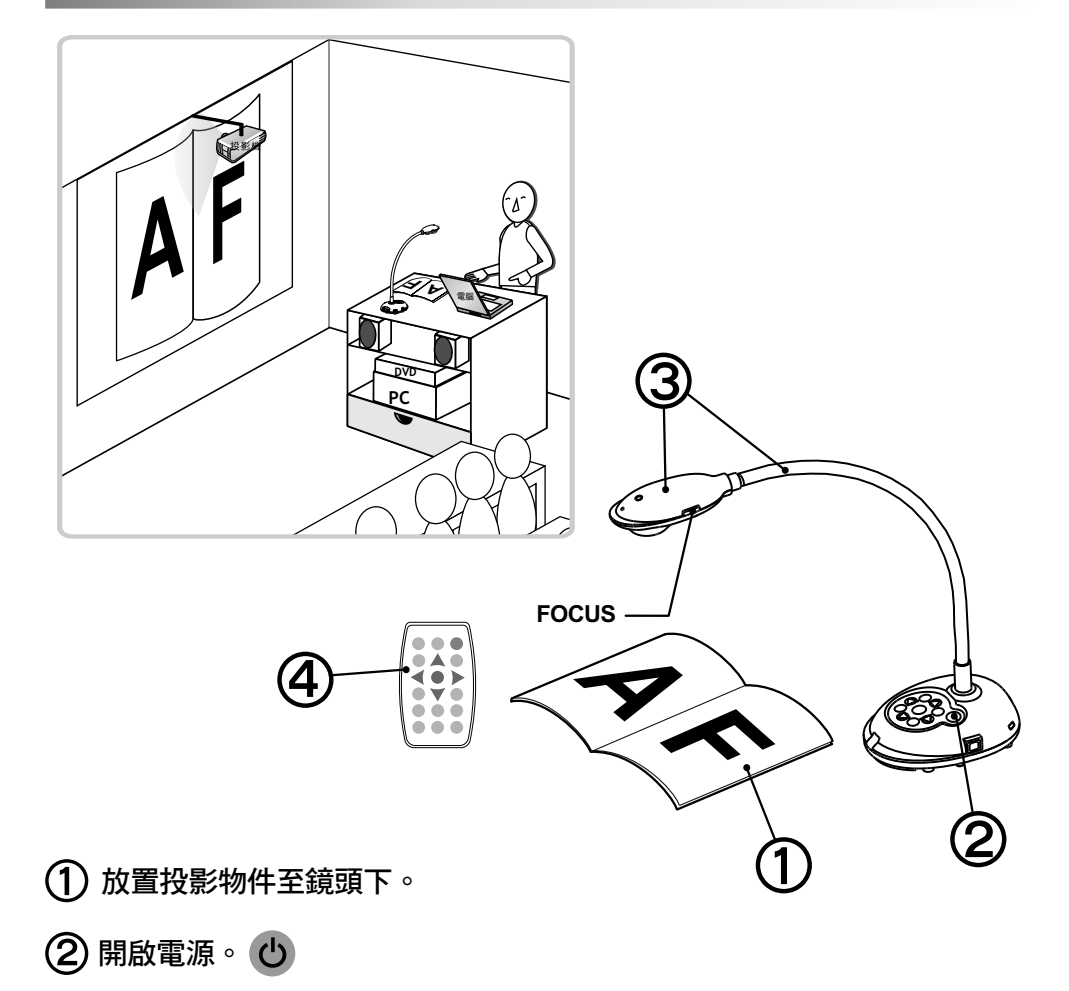

- 調整鵝頸及鏡頭至適當的位置。
- 按 [ AUTO TUNE ] ພາວ 按鍵可調整影像至最佳化。現在你可以開始教學 或簡報。

每次鏡頭被移動,請按 [ FOCUS ]重新對焦。

### *2.* 安裝與連接

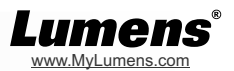

#### 連接投影機、螢幕或電視(**HDTV**)

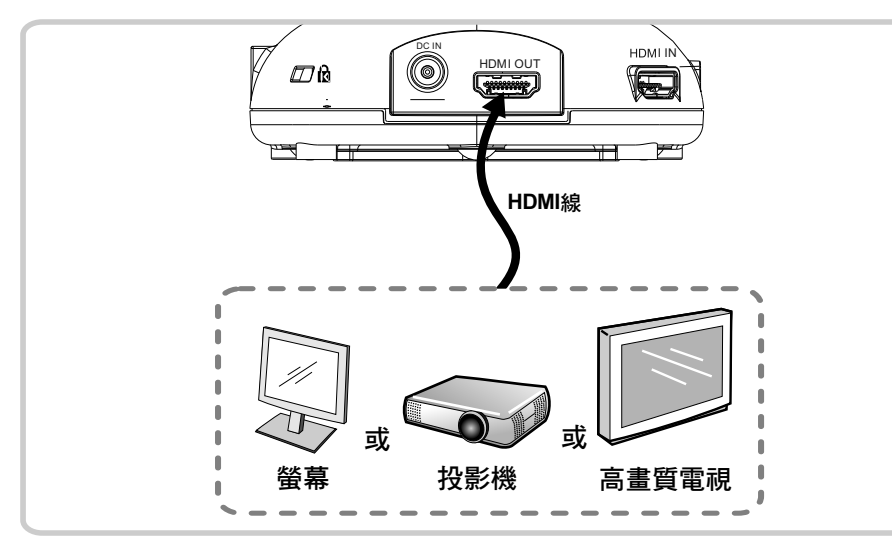

▼連接電腦及使用 Lumens<sup>™</sup>的軟體

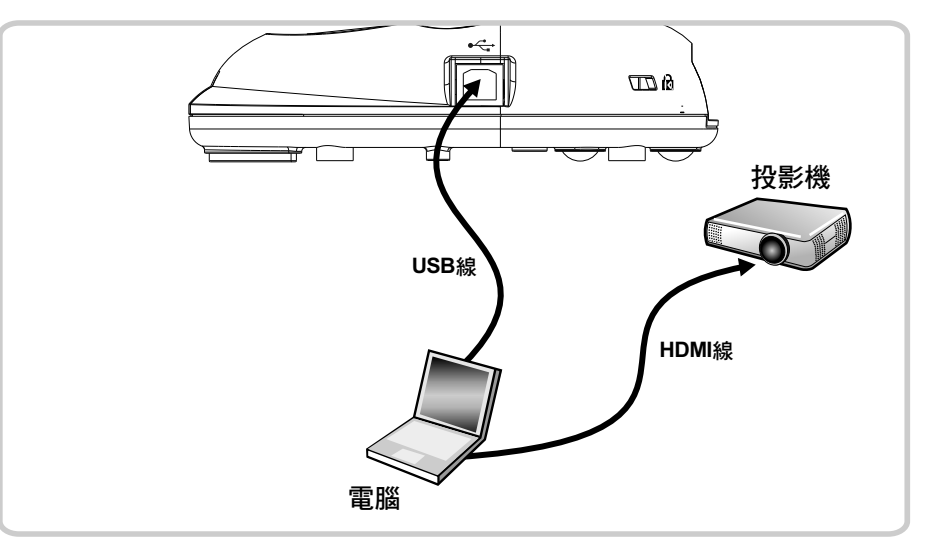

請至 Lumens 網站下載相關軟體。

連接互動式電子白板**(IWB)**

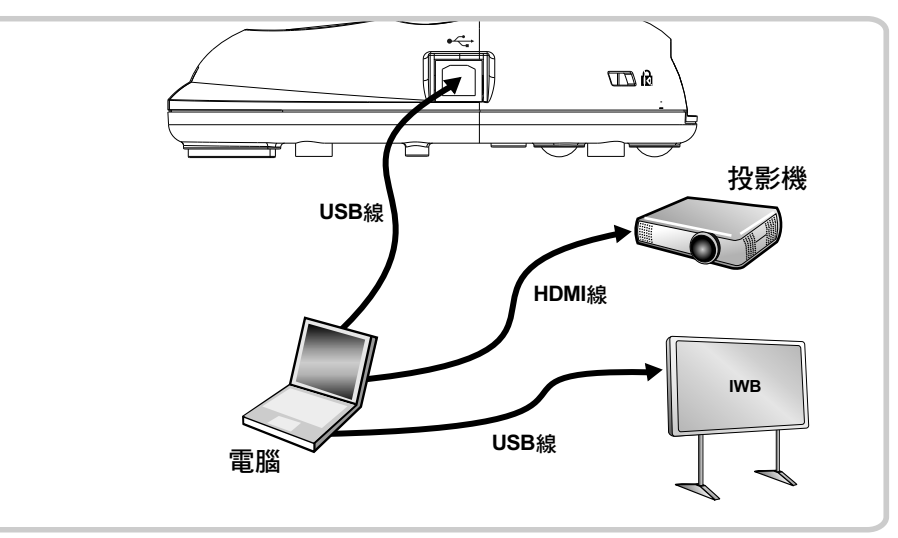

#### 同時連接電腦及投影機、螢幕或電視(**HDTV**)

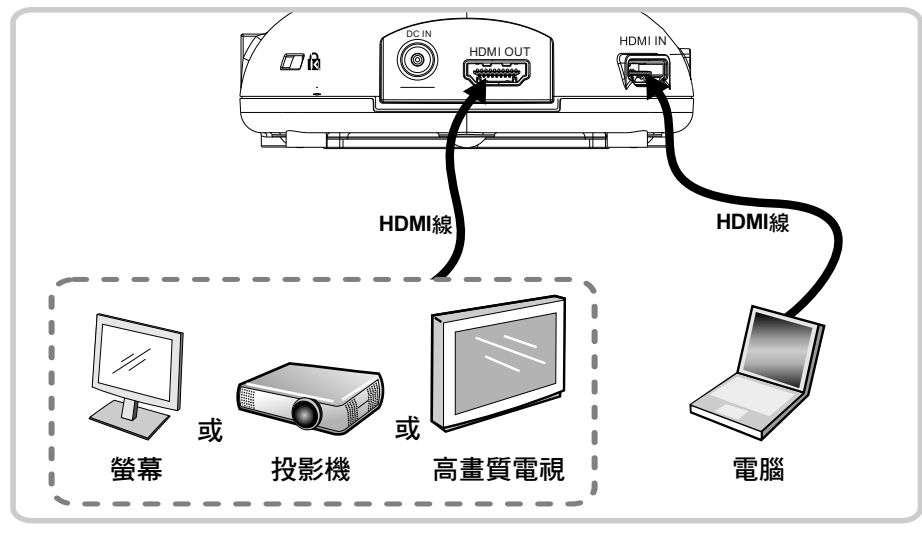

按 [ SOURCE ] 按鍵可改變影像來源。